# TRAINO LayoutDecoder-KP説明書 Rev 1

# ■概要

レイアウトデコーダKPは、KATONゲージポイントを効率よくDCC化するための外付け16チャンエルポ イントデコーダです。本製品を利用すればポイント本体にデコーダを搭載する必要はありません。ポイント 動力はDCCが基本ですが、AC/DCアダプタを使ってコマンドステーションから離れた場所でも、より確実 に駆動することも可能です。ルート機能を使えば、一つのアドレスで一括操作が可能です。試運転に便利な マニュアルオペレーション(Layout Decoder本体スイッチ利用)も可能です。

# あらかじめ、ポイント操作の組み合わせを設定しておき、その設定をDCCコマンドステーション もしくは本体操作スイッチで呼び出す機能。駅の入線場所(○○番線)を指定するのに便利です。 --- ルート機能とは?

# ■各部の説明

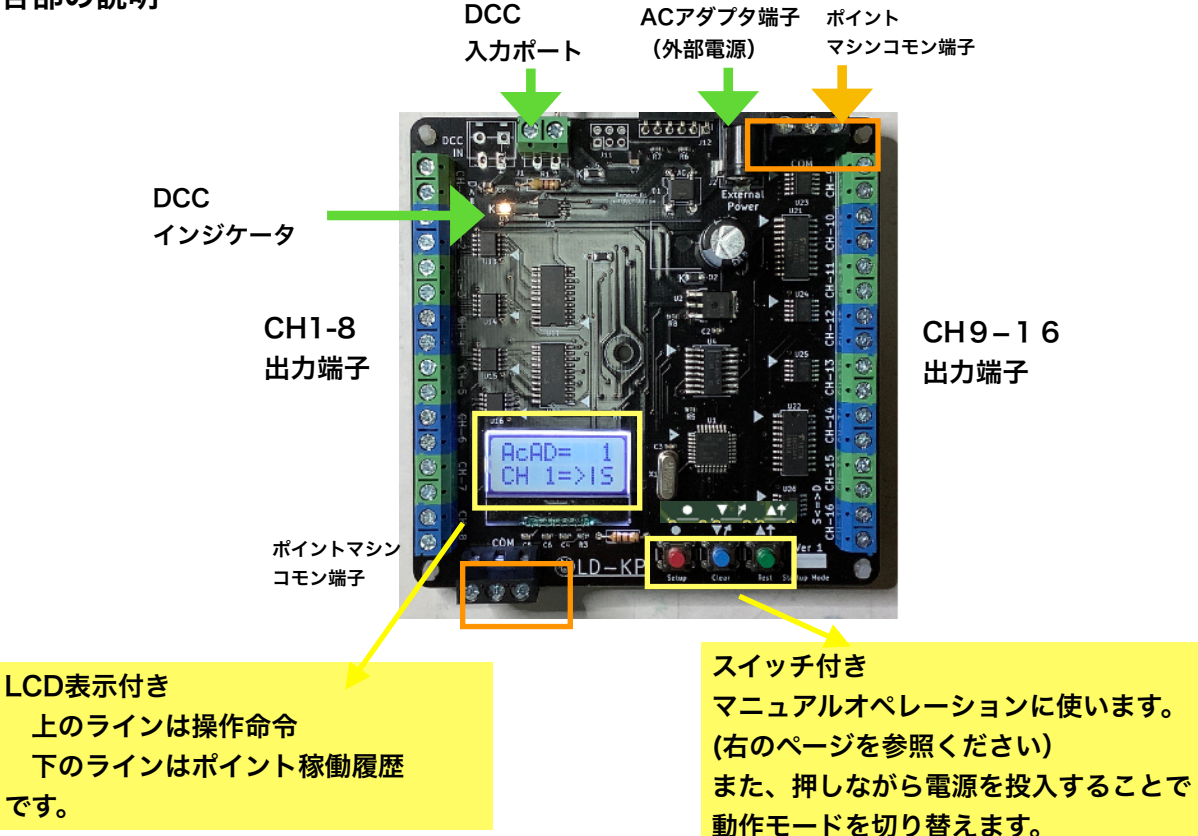

# ■仕様表

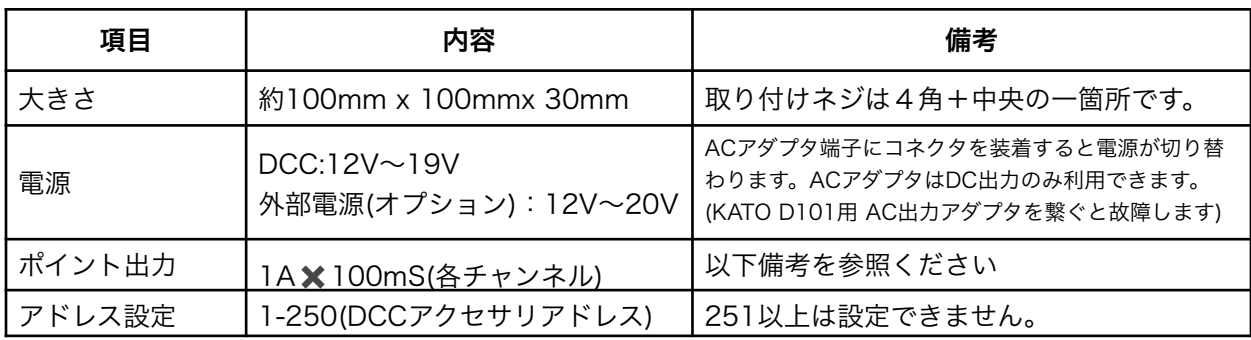

備考:TOMIX,Fleishmann,PECOポイントモーターでも動作確認していますが、耐久試験は未実施 です。今のところ故障する事例はありませんが、半導体の定格仕様を超えた使い方になりますので、保 証範囲外とさせていただきます。

# ■電源の接続方法

- 2021-4-16 DCC入力ポートに接続してください。 このことには ACアダプタ(DC出力) い。なお、別売ユーロコネクタ (DesktopStation扱いあり)を追 加すれば、渡り配線可能です。

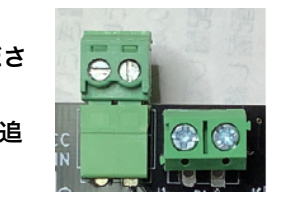

をつなげば、DCCコマ ンドステーションの電流 負荷を低減できます。

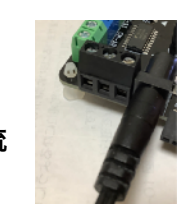

# ■ポイントマシンの接続方法

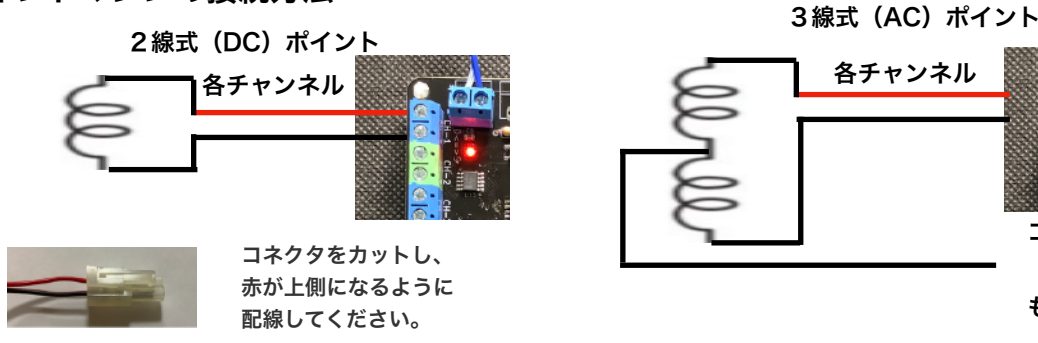

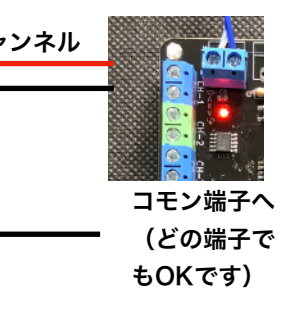

# ■マニュアルオペレーション (DCC環境がなくても利用できます)

ポイントを接続しましたら、本体のスイッチを使って、動作を確認してください。また、ルー ト設定(次ページ参照)を行いますと、事前に登録した方向に一括操作することができます。

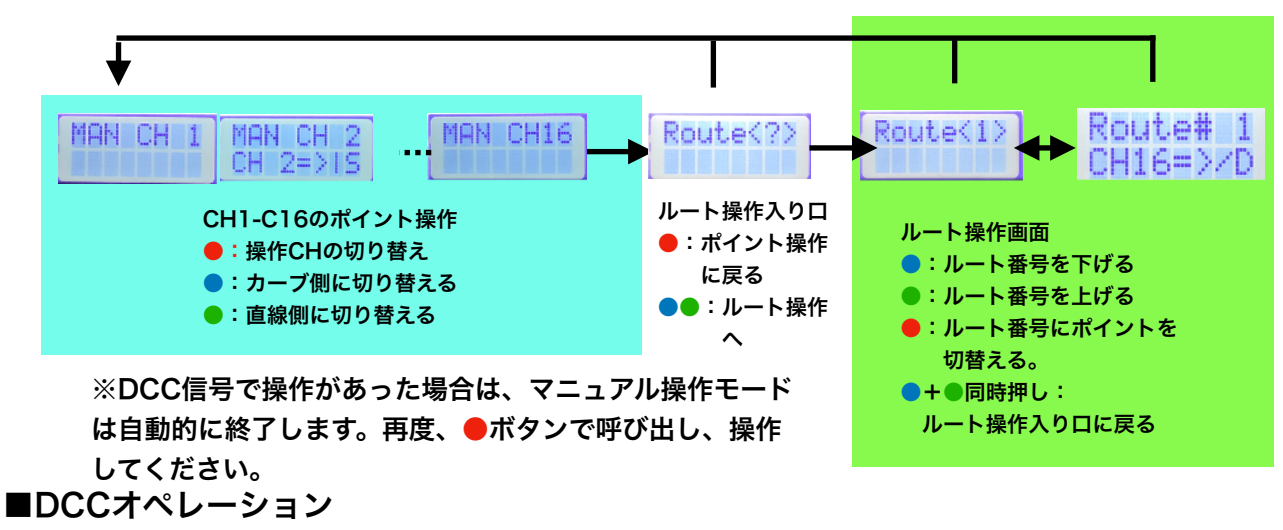

 DCCアクセサリアドレスでポイント操作、ルート操作が可能です。 DCCアクセサリアドレスの設定方法は次ページを参照してください。

# ポイント操作

<u>r ・ヒント!</u>

出力チャンネルごとに事前に設定され たDCCアクセサリアドレスでコマン ドステーションから操作できます。

### ルート操作

ポイントの一括変換機能です。ルートごと にDCCアクセサリアドレスを一つ設定き ます。

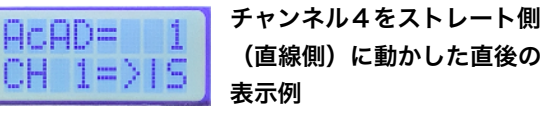

ルート1にDCCドレス20が設定さてお り、CH12がDIV側 (曲線側)に 動いた直後の表示

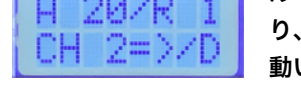

・本製品を利用するにあたり、DCCを経由しての設定機能(CV値書き換え)は準備していません。本体LCDとス

イッチを使っての操作が必要になりますので、レイアウトへの取り付けにおいて、操作可能な場所に取り付けてくだ さい。

・ご利用になるコマンドステーションのアドレスとライアウトデコーダのアドレスの関係をご確認ください。 DSair2 -> 同じです。 KATO D101(Digtrax OEM品) ->同じです

z21,MultiMaus(ROCO/Fleischmann) -> アドレス番号+4を設定してください。

#### ■設定変更方法(●スイッチを押しながら電源ON)

バージョンを表示した後、各チャンネルにDCCアドレスを設定します(以下水色部分)。

その後、ルート設定(緑部分)の設定に写ります。

[ModifyRoute]で<N>を選定すると、残りの設定をバイパスして、 運転モードが始まります。

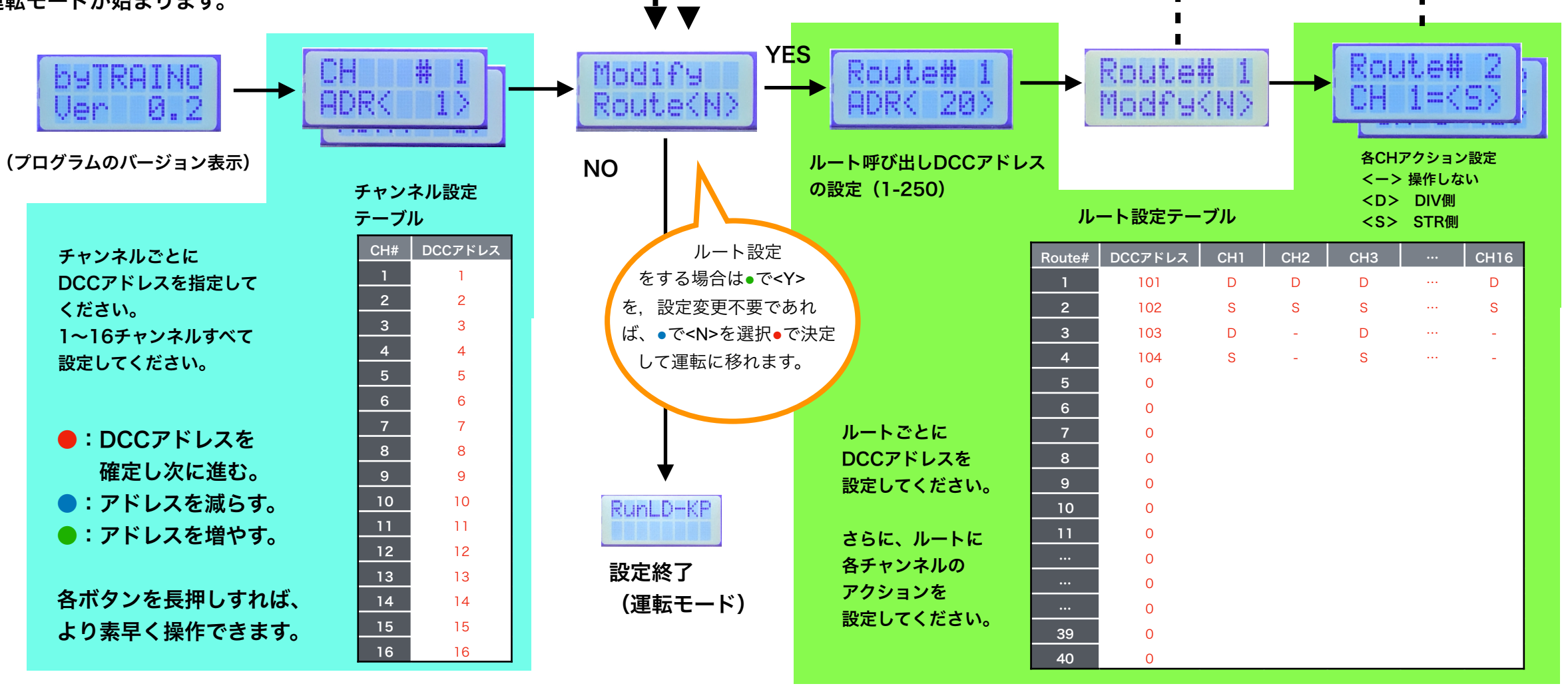

#### 上記の1事例での動き

例では、DCCアドレス101に指令(D側もしくはS側)を送りますと、ルート#1が選択されて、 CH1,CH2,CH16をDIV側(カーブ側)に操作します。DCC103では、奇数ちゃんねるのみ動きますが、 偶数チャンネルは現状維持になります。

※DCCアドレスは1-250の範囲です。 ※「0」はアサインなしを意味します。 表の値はデフォルト値ですので、上記操作で変更してください。

#### ■初期化方法(●スイッチを押しながら電源ON) 青スイッチを押しながら電源を入れますと、下の画面が表示されます。 もう一度青スイッチを押せば、上記表のデータ(赤文字部分)を初期状態に戻せます。 初期状態では、各チャンネルは、チャンネル番号(1-16)に書き込まれます。

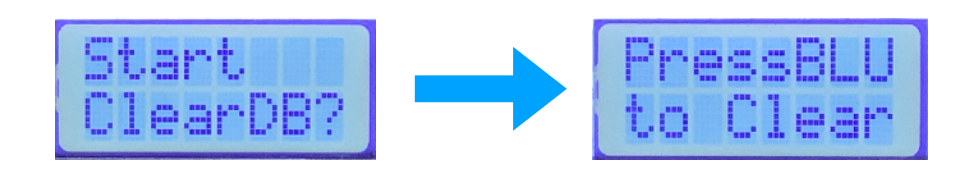

デフォルトではCh1=アドレス1,…Ch16=アドレス16です。 なお,コマンドステーションによっては,アドレス番号+4の入力で動きます。 ■ポイント動作確認(●を押しながら電源ON)

40ルート分繰り返し

緑スイッチを押しながら電源を入れますと、テストモードに入ります。自動的に、CH1 ~CH16に対して操作信号を出力します。確実にポイントが切り替わるか、また 直線方向が合っているかを確認してください。 また、再度緑スッチを押すとテストを終了します。

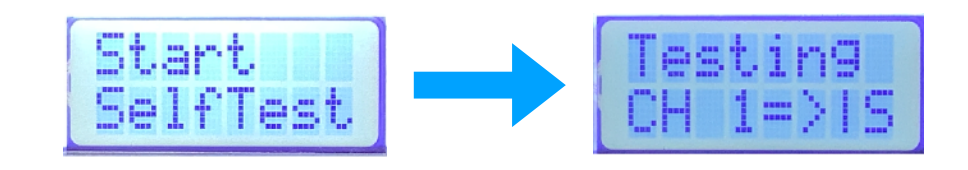

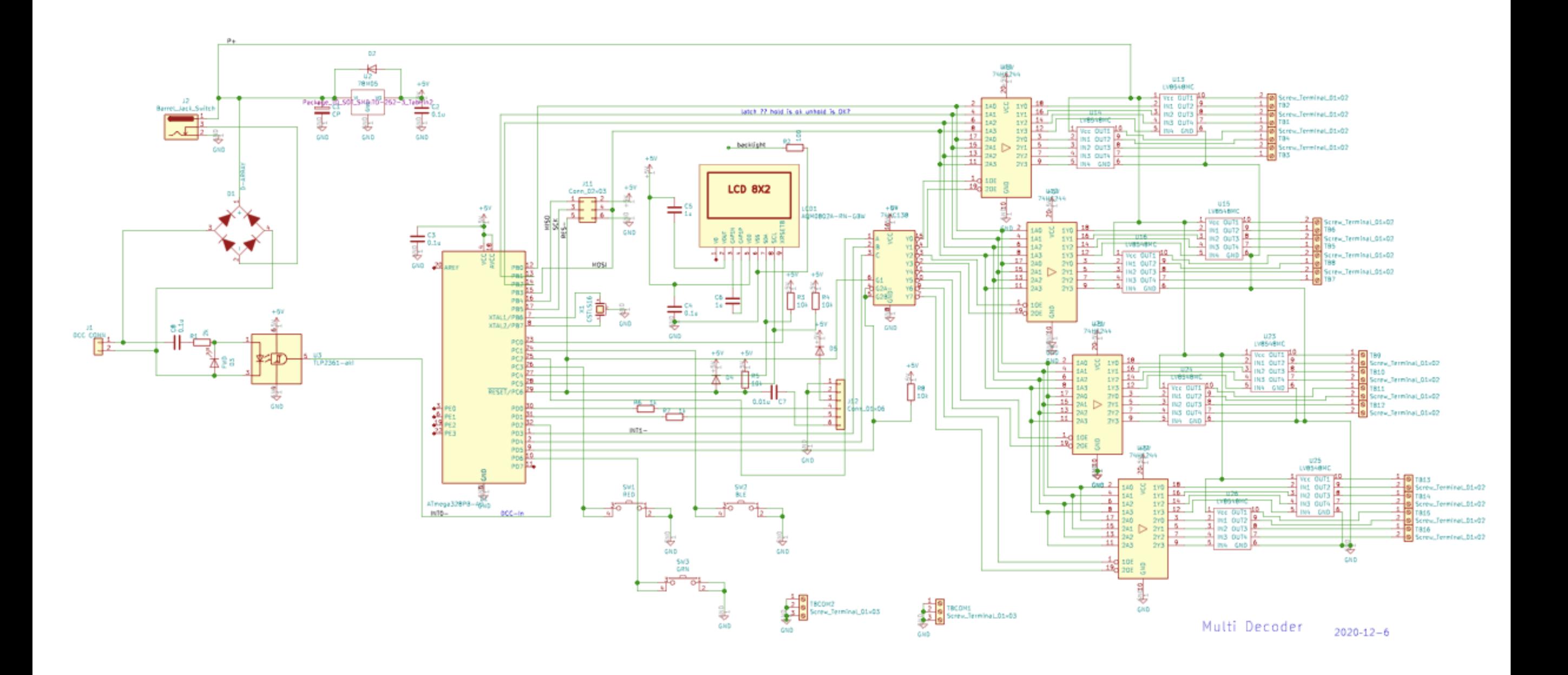

■プログラムのアップデートについて

本製品では、ATmega328PBを利用しています。

ATmega328PBは通常のATmega328Pと上位機能互換ですが、UNOやNANOのブートローダは使えません。

専用のボードマネージャ(MiniCore)をインストールしたarduino IDEが必要です。

SmileWriter COMBO A(スマイラーさん開発製品)やAVRISP-MK IIでISPポートから書き込み可能です。

シリアルポートからも書き込みできますが、USBシリアル変換器やコネクタはご自身で調査願います。

また、プログラムを書き換えた際には、必ずデータベースの初期化(青ボタンを押しながら電源投入)を実施してください。